#### almlu **CISCO**

# Cisco Wireless IP Phone 8821 and 8821-EX Quick Start Guide

### Your Phone

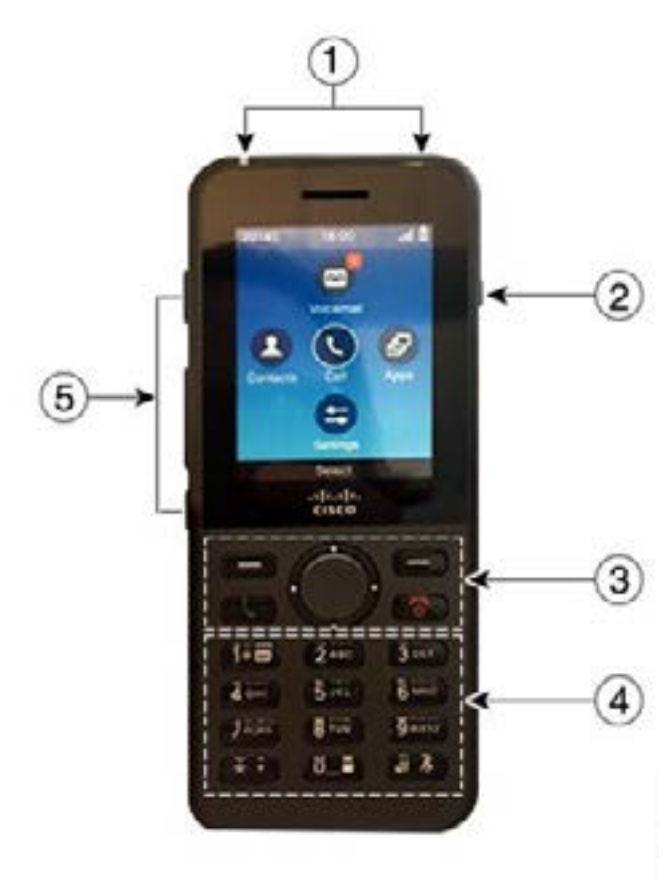

Turn On Your Phone

Press and hold **Power/End Call** until the red LED lights.

# Turn Off Your Phone

- **1.** Press and hold **Power/End Call D** for 4 seconds.
- **2.** Press **Power off**.

#### Make a Call

- **1.** Enter a phone number. **2.** Press **Answer/Send** .
- Answer a Call

Press **Answer** or **Answer/Send** .

#### Put a Call on Hold

- **1.** Access the **Phone** app.
- **2.** Press **Hold**.

# View Your Recent Calls

- **1.** Access the **Recents** app.
- **2.** Select **Recents**.
- **3.** Select a line or **All recents**.

### Transfer a Call to Another Person

- **1.** Access the **Phone** app.
- **2.** Press More **CLC** and select **Transfer.**
- **3.** Enter the number to call or select an entry from your recent calls.
- **4.** Press **Transfer**.

# Add Another Person to a Call

- **1.** Access the **Phone** app.
- **2.** Press **More** and select **Conference**.
- **3.** Do one of these actions.
	- Dial a number and wait for the person to answer.
	- Select an entry from your Recents list and wait for the person to answer.
	- Select another held call on the same line.
	- Press the right Navigation key, select a line, and select a held call on that line.
- **4.** Press **Merge**.

#### Mute Your Audio

- **1.** Press **Mute** .
- **2.** Press **Mute** again to turn mute off.

#### Make a Call with a Headset

- **1.** Access the **Phone** app.
- **2.** Select a line.
- **3.** Enter a phone number.
- **4.** Press **Answer/Send** .

**3.** Softkey buttons, navigation cluster, and call control

**1.** Indicator light (LED) and headset port

**2.** Speaker button

**5.** Left side buttons

buttons **4.** Keypad

# Cisco Wireless IP Phone 8821 and 8821-EX Quick Start Guide

#### Make a Call with the Phone Speaker

- **1.** Press and hold to activate the speaker.
- **2.** Dial the phone number.
- **3.** Press **Answer/Send** to place your call.
- **Press and hold again to turn off speaker mode.**

#### Access Your Voicemail Service

- **1.** Press and hold the **One (1) 1. If** button.
- **2.** Follow the prompts.

# Forward Calls From Your Phone

- **1.** Access the **Phone** app.
- **2.** Select a line.
- **3.** Press More **CCC** and select **Forward all**
- **4.** Enter the number to receive the calls or select an entry from your Recents call list.

# Turn Off Call Forward From Your Phone

- **1.** Access the **Phone** app.
- **2.** Select the forwarded line.
- **3.** Press **More** and select **Forward off**.

# Adjust the Volume During a Call

Press **Volume up** and down to adjust the

volume while you are on a call.

# Adjust the Phone Ringer Volume

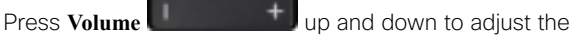

ringer volume when the phone rings.

# Change the Ringtone

- **1.** Access the **Settings** app.
- **2.** Select **Phone settings > Sounds > Ringtone**
- **3.** Select a line.
- **4.** Highlight a ringtone.
- **5.** Press **Play** to hear the ringtone.
- **6.** Press **Select** to use the ringtone

# Adjust the Screen Brightness

- **1.** Access the **Settings** app.
- **2.** Select **Phone settings > Display > Brightness**
- **3.** Use the arrow keys of the Navigation cluster to adjust the brightness.
- **4.** Press **Save**.

# Change the Font Size

- **1.** Access the **Settings** app.
- **2.** Select **Phone settings > Display > Font size**
- **3.** Select the setting required.

#### Change the Screen Display Timeout

- **1.** Access the **Settings** app.
- **2.** Select **Phone settings > Display > Sleep**.
- **3.** Select the time setting required.

# Charge the Battery with the AC Power **Supply**

- **1.** Plug the USB cable into the bottom of the phone with the pins aligned.
- **2.** Plug the USB cable into the power adapter.
- **3.** Plug the power adapter into the electrical outlet.

#### User Guide

View the full User Guide at [http://www.cisco.com/c/en/us/](http://www.cisco.com/c/en/us/support/collaboration-endpoints/unified-ip-phone-8800-series/products-user-guide-list.html) [support/collaboration-endpoints/unified-ip-phone-8800](http://www.cisco.com/c/en/us/support/collaboration-endpoints/unified-ip-phone-8800-series/products-user-guide-list.html) [series/products-user-guide-list.html](http://www.cisco.com/c/en/us/support/collaboration-endpoints/unified-ip-phone-8800-series/products-user-guide-list.html).

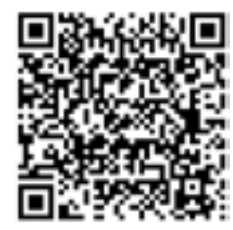

Cisco and the Cisco logo are trademarks or registered trademarks of Cisco and/or its affiliates in the U.S. and other countries. To view a list of Cisco trademarks, go to this URL: www.cisco.com/go/trademarks. Third-party trademarks mentioned are the property of their respective owners. The use of the word partner does not imply a partnership relationship between Cisco and any other company. (1110R)

Copyright © 2016 Cisco Systems, Inc. All rights reserved. June 2016

Free Manuals Download Website [http://myh66.com](http://myh66.com/) [http://usermanuals.us](http://usermanuals.us/) [http://www.somanuals.com](http://www.somanuals.com/) [http://www.4manuals.cc](http://www.4manuals.cc/) [http://www.manual-lib.com](http://www.manual-lib.com/) [http://www.404manual.com](http://www.404manual.com/) [http://www.luxmanual.com](http://www.luxmanual.com/) [http://aubethermostatmanual.com](http://aubethermostatmanual.com/) Golf course search by state [http://golfingnear.com](http://www.golfingnear.com/)

Email search by domain

[http://emailbydomain.com](http://emailbydomain.com/) Auto manuals search

[http://auto.somanuals.com](http://auto.somanuals.com/) TV manuals search

[http://tv.somanuals.com](http://tv.somanuals.com/)